## **FirstNet - Physician Notifications**

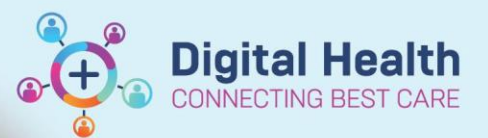

**Digital Health Quick Reference Guide** 

## **This Quick Reference Guide will provide:**

An overview of physician notification within FirstNet, how to review it and action on notifications.

## **Physician notifications**

1. Physician notification is a column that lives within LaunchPoint to aid in providing timely notifications. These

notifications will automatically trigger with certain actions or documentations that require a physician to complete.

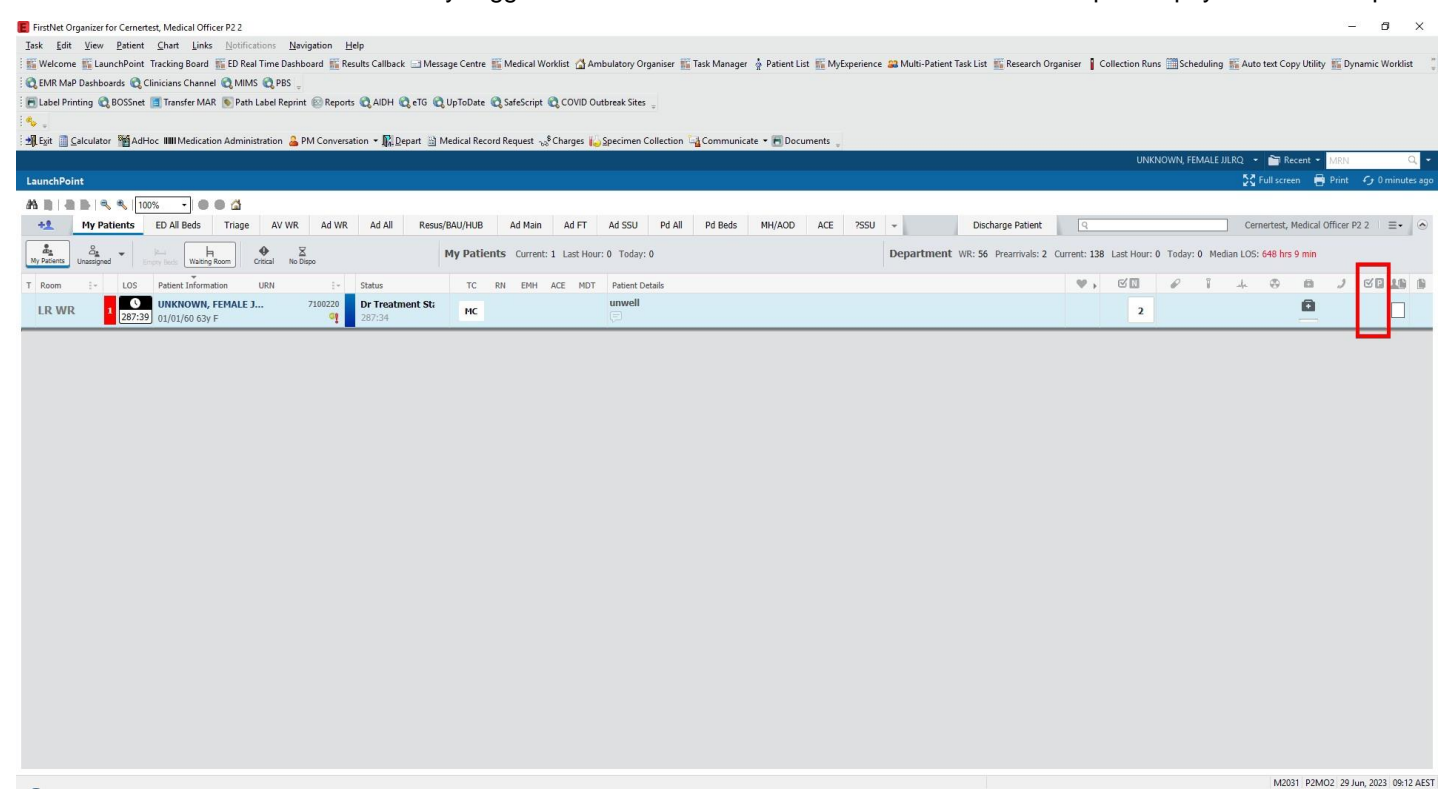

1. Click on the icon within the physician column to review the notifications (1).

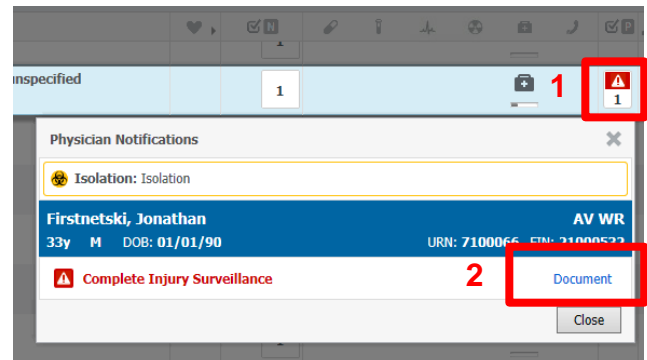

2. Click on the individual items within the pop-up box to action the notifications (2).

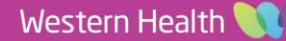